## 棚卸リスト

棚卸リストでは指定棚卸日の棚卸データや棚卸用のリストを出力できます。

※台帳の指示画面の操作方法などは「帳票出力・基本操作」を参照してください。

1) 指示画面内容 補足

指示画面の項目で、画面の表記内容だけではわかりにくい項目を以下に説明します。

- ① 帳票種別
	- どのタイプのリストを出力するか選択します。
	- ・ 棚卸前リスト ・・・ 指定日時点でのシステム内の在庫数を出力します。

印刷またはエクセル出力することにより棚卸数記入用紙を作成できます。

- ・ 棚卸リスト ・・・ 指定日(棚卸日)で登録した棚卸データを出力します。 指定日の棚卸データがない場合は出力されません。
- 2) 詳細設定画面内容 補足
	- ② マーク

棚卸データの各商品行のマークを指定して抜粋できます。 (マークは入出庫入力の明細行でON/OFFできます) 帳票種別が「棚卸リスト」の時のみ指定できます。

- ③ 除外
	- ・差異数量0 → 差異数量が0の商品は出力しません。

・全て0 → 帳簿在庫数量(棚卸リストの場合は実地棚卸数量と差異数量も)0の商品は 出力しません。

## 3) 表示項目説明

## 棚卸前リスト

棚卸前に、記入用リストを出力できます。 印刷レイアウトの実地在庫数は空白で出力されます。

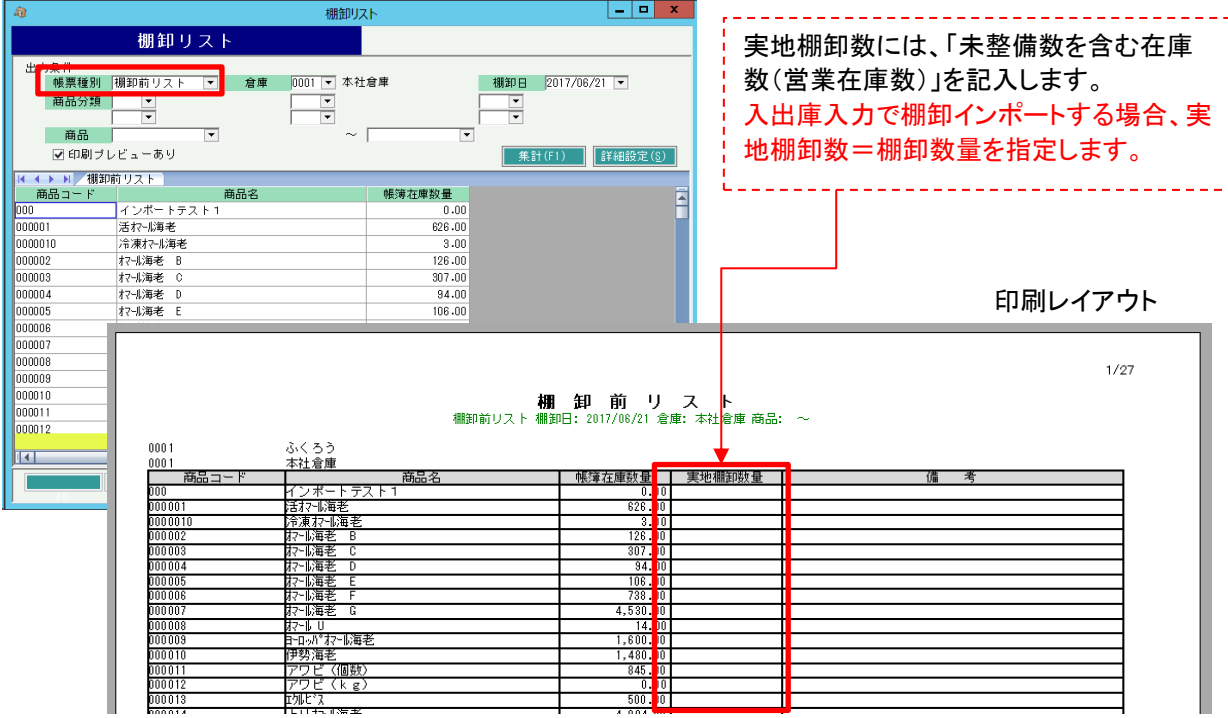

## 棚卸リスト

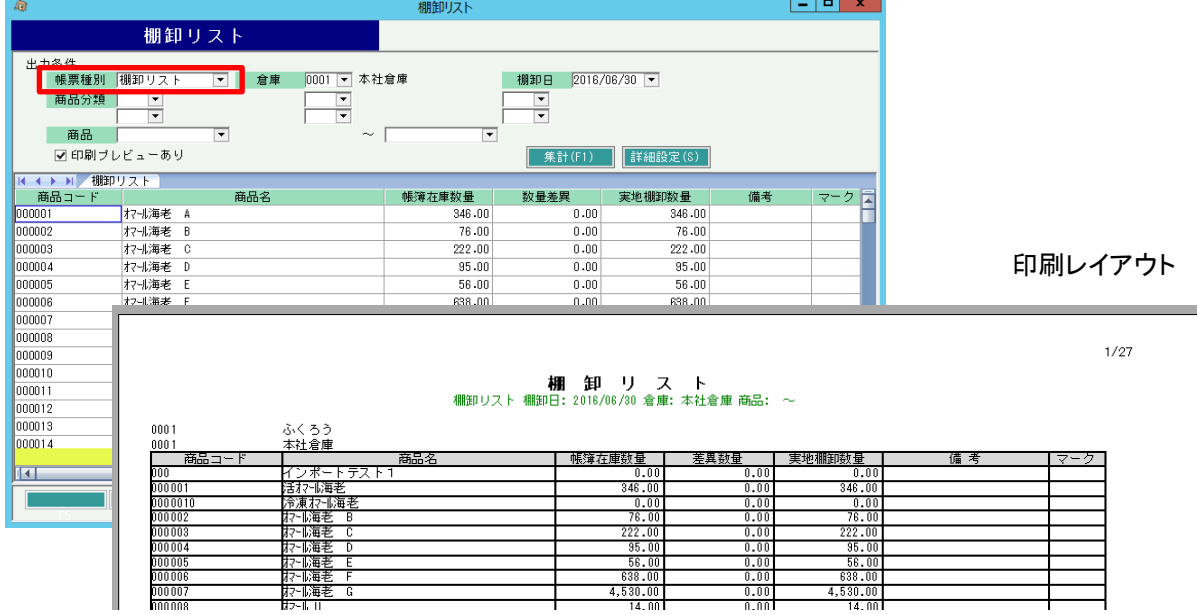

①商品コード、商品名・・・商品マスタより取得した商品コードと商品名を表示します。

②帳簿在庫数量・・・システム上での棚卸日時点の在庫数量です。

これ以降は、棚卸前リストでは表示されません。 ③数量差異・・・帳簿在庫数量と、棚卸入力した数量の差異を表示します。

④実地棚卸数量・・・棚卸入力した数量(帳簿数量+数量差異)を表示します。

⑤備考、マーク・・・棚卸入力した時に入力した備考、マークがあれば表示します。

棚卸後に、登録済みデータの確認用リストを出力できます。